## **Customizing Search Results**

Satisfyingly, Google encourages you to customize search results pages so that they look (more or less) like your site pages. This customization puts your site logo and color scheme on the search result pages.

To customize, you must register as a Google Free user. Google gets you customizing first, and then collects your basic information. Registration is free and painless:

1. Go to the start page:

services.google.com/cobrand/free\_select

2. Choose the Free WebSearch plus SiteSearch option or the Free **WebSearch option.** 

In Figure 5-6, I'm choosing WebSearch plus SiteSearch.

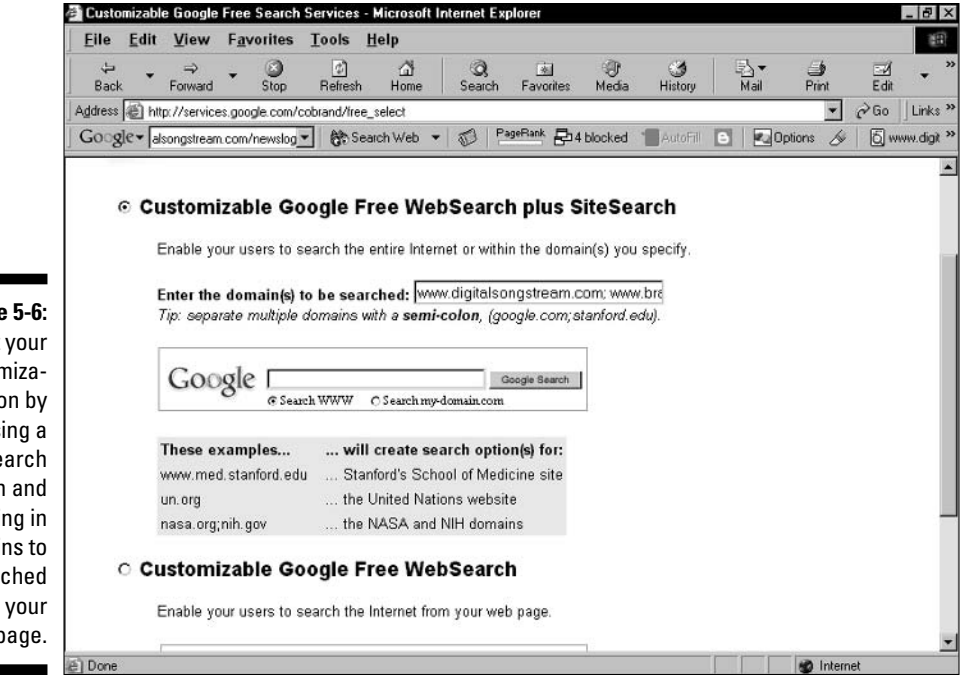

Figure 5-6: Start your customization by choosing a search option and filling in domains to be searched from your page.